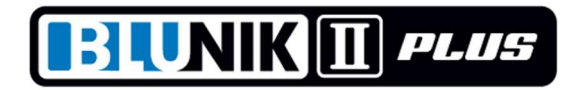

# \*\* MODE DE FONCTIONNEMENT ROADBOOK \*\*

Ce nouveau système de fonctionnement du BLUNIK consiste en introduire certaines distances exactes pour pouvoir les valider pendent la spéciale.

Le BLUNIK va corriger la distance automatiquement.

Si nous disposons du accessoire SPORT CALCULATOR le BLUNIK II PLUS va corriger aussi l'étalonnage et le pourcentage de SPORT DRIVE.

C'est recommandable d'introduire une référence tous les km à peu près, Introduire beaucoup plus ça sert à rien

Si notre étalonnage n'est pas très correct parce que nous avons changé les roues ou la température ha beaucoup changé, quand on valide la première référence nous aurons une erreur, mais le BLUNIK va changer l'étalonnage et les suivantes références vont être déjà très exactes.

Exemple

- Nous avons la première référence #001 a 1.020 mts
- Nous avons la seconde référence #002 a 2.231 mts
- Nous avons la troisième référence #003 a 3.529 mts
- Nous avons un étalonnage de 6200
- On valide #001 le BLUNIK affiche 1.041 mts

Le BLUNIK enlève 21 mts i corrigera étalonnage a 6075

On valide #002 le BLUNIK affiche 2.229 mts

Le BLUNIK additionne 2 mts i corrigera étalonnage a 6085

On valide #003 le BLUNIK affiche 3.530 mts

Le BLUNIK enlève 1 mts i corrigera étalonnage a 6080

et ainsi successivement. La différence se maintient toujours très basse

# == PROGRAMMATION :

Quand on programme STAGE nous choisissons le mode RoadBook.

Le mode RoadBook c'est équivalent au mode MI(Moyenne Imposée)

Dans l'écran initial de programmation de STAGE on pousse PARAM pour accéder aux Figures du RoadBook. On peut changer la numérotation de la première Figure. Dans les suivants écrans (VIEW) on peut programmer les distances des suivantes Figures. On finit avec ENTER

On programme les vitesses moyennes comme avec le mode MOYENNE IMPOSEE

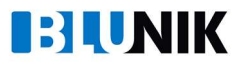

# == FONCTIONNEMENT:

Au départ d'une spétiale (START) apparaitra l'écran RoadBook.

On montre dans l'écran le numéro de la Figure suivante et la distance correspondante.

Quand la distance clignote on peut la valider avec la touche ZERO (ou pédale).

Quad la distance c'est validée, l'écran nous montre Set! clignotant

Pendent que Set! clignote nous pouvons encore rectifier la dernier opération en repoussant ZERO.

Si on ne valide pas, l'écran afiche ---- a partir du moment ou on peut plus valider la Figure.

Si on change d'écran, quand on arrive a une nouvelle Figure, réapparaitra l'écran RoadBook.

Quand on roule avec un écran diffèrent de l'écran RoadBook, nous pouvons utiliser la touche ZERO normalement pour amener le Partiel a zéro. Si on corriges la distance le CALCULATOR en tiendra compte

Pour parvenir directement sur l'écran RoadBook nous utilisons la touche ENTER

# == SPECIFICATIONS:

\* El point de changement de Figure c'est la moitie entre deux figures consécutives

\* L'intervalle de validation est :

un 50% du intervalle entre figures ou le 25% du intervalle entre figures dépendent de la programmation du Led Bleu

Dans la première figure toujours 50%

#### Exemple

- Figure 1 0 mts
- Figure 2 1000 mts
- Figure 3 3000 mts
- Figure 4 3000 mts

à partir de 500 mts indique Figure #002 à 1000 mts on peut valider entre 750 y 1250 mts

à partir de 1500 mts indique Figure #003 a 2000 mts on peut valider entre 1750 y 2250 mts avec Led BLEU a plus de 1 seg on peut valider entre 1875 y 2125 mts avec Led BLEU a moins de 1 seg

Quand on valide une distance le BLUNIK II PLUS exécute plusieurs taches:

- Corrige la Distance
- Corrige l'étalonnage (Si on ha branche le SPORT CALCULATOR)
- Corrige le % de SPORT DRIVE (Si on ha branche le SPORT CALCULATOR)

Dans les spéciales programmées comme RoafBook om peut pas utiliser la touche ENTER pour introduire les Distances à valider (6.20 du Manuel.

On peut désactiver le mode RoadBook dans une spéciale

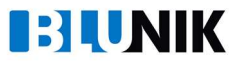

# ---------- COMMENT CONFIGURER LE CALCULATEUR SPORT --------------

Nous pouvons permettre à SPORT CALCULATOR de corriger l'étalonnage et le% du SPORT DRIVE.

Il est préférable que le CALCULATOR ne corrige qu'un seul des deux paramètres. Dans le cas de la correction de seulement le % de SPORT, est préférable que l'étalonage soit légèrement inférieur, car le CALCULATEUR ne fonctionne pas avec % de SPORT négatif.

### ---------- ÉCRAN DE CORRECTION -------------------------

Si nous décidons de tirer avec l'écran affichant les corrections, nous pourrons surveiller les compteurs ajoutés par le SPORT DRIVE et ceux ajoutés pour nous même avec la touche ZERO.

BLUNIK passera à l'écran RoadBook à chaque fois qu'un chiffre doit être validé. Vous reviendrez alors à l'écran Corrections.

## ---------- QUE FAIRE EN LE CAS DE FAIRE UN ERREUR M-----------------

Lorsque nous validons une figure, le message SET! pendant 5 secondes. Pendant ce temps, si nous cliquons à nouveau sur ZERO, la correction ne prendra pas effet.

Si nous roulons avec l'écran des corrections, nous devrons appuyer sur ENTER pour revenir à l'écran RoadBook puis sur ZERO pour annuler l'opération.

#### =================== PARAMÈTRES DE SONDE =========================

Dans l'écran TYPE DE SONDE, nous pouvons changer la tension de détection avec les touches + / -.

On peut varier entre 2 câbles et 3 câbles (2W / 3W) avec les -> / <-

Si vous cliquez sur MODE avec le véhicule en mouvement, la détection des sondes est automatique.

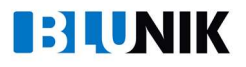